# **XXX** Community Bank

#### USER GUIDE

## **Custom Reporting**

Users can create criteria that generate the output reports and data for one-time or repeated use. These flexible criteria include:

- Detailed debit and credit transactions
- Status balances
- Daily transaction totals
- Select one or multiple days, including current day
- Select one or multiple accounts
- Save the criteria to reuse as report and export data
- Share the criteria with other users (permitted to covered accounts) in the same Customer ID
- After at least one Customer Report is saved, the Manage Reports link displays onscreen.

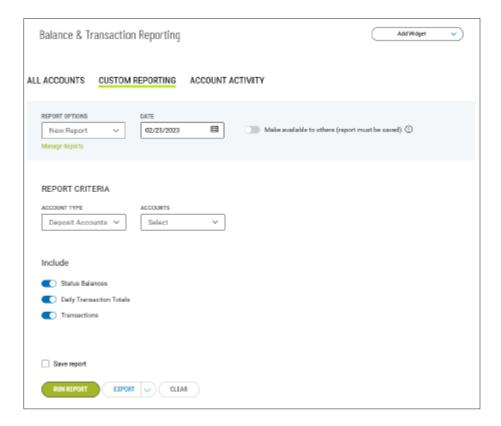

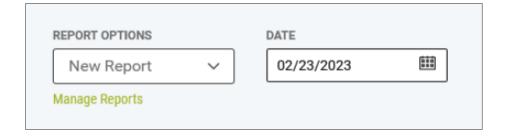

## **XXX** Community Bank

#### USER GUIDE

## **Custom Reporting**

 The link takes the user to the Manage My Saved Reports list view. Saved reports can be deleted here. The list view includes a column indicating which reports are shared.

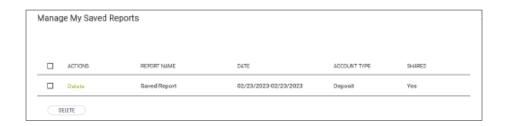

 Custom Reporting provides the criteria selection results on a singlepage report for print or export.
Each account included in the report begins with an account header containing the account name, account number, predetermined balance information, transaction totals and counts, for the selected reporting period.

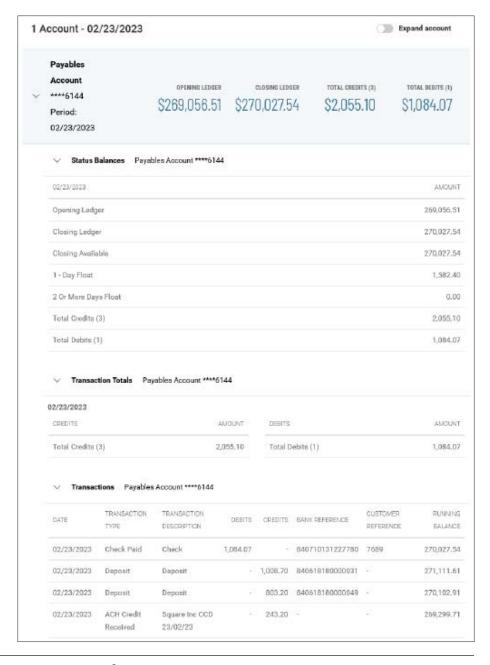

# **MODE COMMUNITY Bank**

USER GUIDE

## **Custom Reporting**

 A new reporting column for BAI code is available in the Columns menu of the reporting list view.

5. The export functionality is also available and supports the same export formats as before, with the addition of a same-day CSV (delimited) file format option.

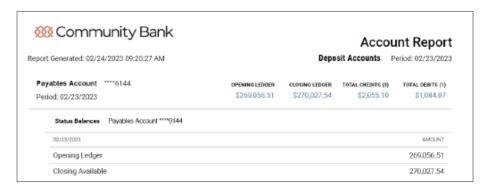

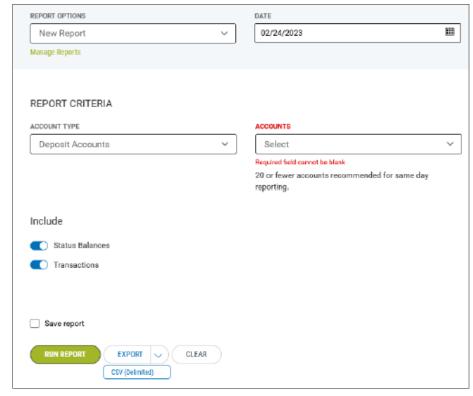

### **Questions? Contact Us.**

Get in touch. Stop into your local branch, pick up the phone or visit our website at cbna.com.

Commercial Services Support (M-F: 8am-6pm ET):

1-866-764-8638, Option 3, Option 3 or commercialservices@cbna.com.